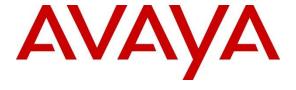

## **DevConnect Program**

# **Application Notes for Talkaphone VOIP-500 Series IP Call Stations with Avaya IP Office Server Edition 11.1- Issue 1.0**

#### **Abstract**

These Application Notes describe the configuration steps required to integrate the Talkaphone VOIP-500 Series IP Call Stations 1.0.3.2 with Avaya IP Office Server Edition 11.1 and Avaya IP Office 500V2 Expansion System 11.1. Talkaphone VOIP-500 Series IP Call Stations are a family of indoor and outdoor-rated (ruggedized) VoIP emergency/information phones for use in locations such as parking facilities, college campuses, medical centers and industrial parks. Talkaphone VOIP-500 Series IP Call Stations register with Avaya IP Office as a SIP endpoint. For the compliance test, a Talkaphone VOIP-500-ECK IP Call Station was used, which provides a call button, an emergency call button, and keypad. Talkaphone VOIP-500ECK IP call station does not have a handset.

Readers should pay attention to **Section 2**, in particular the scope of testing as outlined in **Section 2.1** as well as the observations noted in **Section 2.2**, to ensure that their own use cases are adequately covered by this scope and results.

Information in these Application Notes has been obtained through DevConnect compliance testing and additional technical discussions. Testing was conducted via the Avaya DevConnect Program.

## 1. Introduction

These Application Notes describe the configuration steps required to integrate the Talkaphone VOIP-500 Series IP Call Stations 1.0.3.2 with Avaya IP Office Server Edition 11.1 and Avaya IP Office 500V2 Expansion System 11.1. Talkaphone VOIP-500 Series IP Call Stations are a family of indoor- and outdoor-rated (ruggedized) VoIP emergency/information phones for use in locations such as parking facilities, college campuses, medical centers and industrial parks. Talkaphone VOIP-500 Series IP Call Stations support SIP (RFC 3261) and can operate as a paging/mass notification device via a standard SIP-based inbound call. Talkaphone VOIP-500 Series IP Call Stations register with Avaya IP Office as a SIP endpoint. For the compliance test, a Talkaphone VOIP-500ECK IP Call Station was used, which provides a call button, an emergency call button, and keypad. Talkaphone VOIP-500ECK IP call station does not have a handset.

# 2. General Test Approach and Test Results

The interoperability compliance test included feature and serviceability testing. The feature testing focused on establishing calls between Talkaphone VOIP-500-ECK IP Call Station, Avaya SIP / H.323 deskphones, and the PSTN, and exercising basic telephony features, such as hold, mute, transfer, and conference, from the Avaya IP deskphones. Additional telephony features, such as call forward and call coverage, initiated from Avaya IP deskphones were also verified.

The serviceability testing focused on verifying that the Talkaphone VOIP-500ECK IP Call Station came back into service after re-connecting the Ethernet cable or rebooting the VOIP-500ECK IP Call Station.

DevConnect Compliance Testing is conducted jointly by Avaya and DevConnect members. The jointly-defined test plan focuses on exercising APIs and/or standards-based interfaces pertinent to the interoperability of the tested products and their functionalities. DevConnect Compliance Testing is not intended to substitute full product performance or feature testing performed by DevConnect members, nor is it to be construed as an endorsement by Avaya of the suitability or completeness of a DevConnect member's solution.

Avaya recommends our customers implement Avaya solutions using appropriate security and encryption capabilities enabled by our products. The testing referenced in this DevConnect Application Note included the enablement of supported encryption capabilities in the Avaya products. Readers should consult the appropriate Avaya product documentation for further information regarding security and encryption capabilities supported by those Avaya products.

Support for these security and encryption capabilities in any non-Avaya solution component is the responsibility of each individual vendor. Readers should consult the appropriate vendor-supplied product documentation for more information regarding those products.

For the testing associated with this Application Note, the interface between Avaya systems and Talkaphone VOIP-500ECK IP Call Station did not include use of any specific encryption features as requested by Talkaphone.

# 2.1. Interoperability Compliance Testing

Interoperability compliance testing covered the following features and functionality:

- SIP registration of VOIP-500-ECK with IP Office Server Edition or IP Office 500V2
  Expansion.
- Inbound and outbound calls between VOIP-500ECK and Avaya SIP / H.323 deskphones with Direct IP Media (Shuffling) enabled and disabled. Shuffling allows IP endpoints to send audio RTP packets directly to each other without using media resources in Avaya IP Office.
- G.711 and G.729 codec support.
- Calls between VOIP-500ECK and the PSTN.
- Basic telephony features, including hold, mute, redial, call forwarding, transfer, and 3-way conference, initiated from the perspective of Avaya IP deskphones.
- Use of paging, recorded messages, emergency calls, and number lists on the VOIP-500ECK IP call station.
- Proper system recovery after a restart of VOIP-500ECK Station and loss of IP connectivity.

#### 2.2. Test Results

All test cases passed with the following observation:

- Emergency calls cannot be terminated from the Talkaphone VOIP-500ECK IP Call Station. The calls can only be disconnected by the called party or upon expiration of the "Call Conversation Timer" set in the Talkaphone VOIP-500ECK. The Talkaphone VOIP-500ECK IP Call Station has an emergency button that when pressed dials a list of programmed numbers in a round-robin fashion. If the first number in the list does not answer (i.e., Busy, No Answer, Out of Order, Invalid number), it will call the next number in line and will keep doing so until the destination answers the call or until the 'Call Conversation Timer' expires. The programed numbers should not cover to voicemail, or the user will end up on a call with the voicemail system without being able to disconnect.
- Talkaphone DTMF tones sending, welcome, paging, and recording features may not work when Direct IP Media (shuffling) is enabled.
- Dialing short codes to activate telephony features are not applicable to Talkaphone IP Call Stations.

# 2.3. Support

For technical support and information on Talkaphone VOIP-500 Series IP Call Stations, contact Talkaphone Technical Support at:

■ Phone: 1-773-539-1100

■ Email: support@talkaphone.com

• Website: <a href="https://www.talkaphone.com/contact-support">https://www.talkaphone.com/contact-support</a>

# 3. Reference Configuration

**Figure 1** illustrates a sample configuration with an Avaya SIP-based network that includes the following products:

- Avaya IP Office Server Edition and Avaya IP Office 500 V2 Expansion connected via a SCN trunk and configured via Avaya IP Office Manager.
- PSTN connectivity provided by a SIP trunk on Avaya IP Office Server Edition and an ISDN-PRI trunk on Avaya IP Office 500 V2 Expansion System.
- Avaya 96x1 Series H.323 deskphones and Avaya J129 SIP Phones registered to Avaya IP Office Server Edition and Avaya IP Office 500 V2 Expansion.
- Talkaphone VOIP-500ECK IP Call Station registered to IP Office Server Edition or IP Office 500 V2 Expansion as a SIP endpoint.

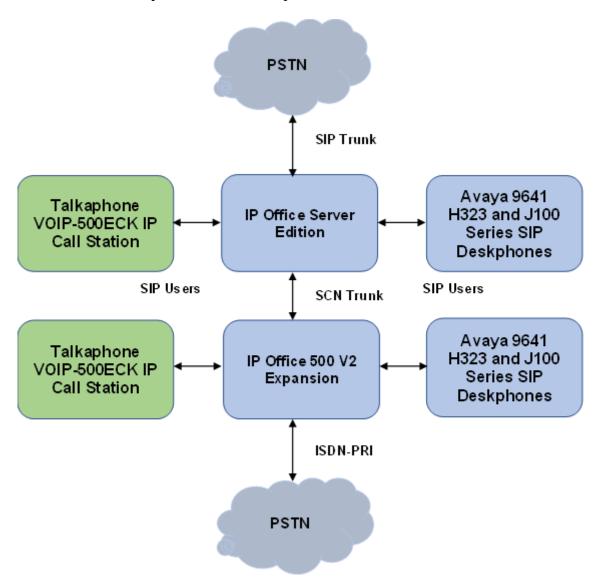

Figure 1: Avaya SIP Network with Talkaphone VOIP-500ECK IP Call Station

# 4. Equipment and Software Validated

The following equipment and software were used for the sample configuration provided:

| Equipment/Software                     | Release/Version     |
|----------------------------------------|---------------------|
| Avaya IP Office Server Edition         | 11.1.3.0.0 build 23 |
| Avaya IP Office 500 V2 Expansion       | 11.1.3.0.0 build 23 |
| Avaya 96x1 Series IP Deskphones        | 6.8.5.2.3 (H.323)   |
| Avaya J100 Series IP Phones            | 4.0.10.3.2 (SIP)    |
| Talkaphone VOIP-500ECK IP Call Station | 1.0.3.2             |

**Note:** Compliance Testing is applicable when the tested solution is deployed with a standalone IP Office 500 V2 and also when deployed with IP Office Server Edition in all configurations.

# 5. Configure Avaya IP Office Server Edition

This section provides the procedure for configuring Avaya IP Office Server Edition. The procedure includes the following areas:

- Verify IP Office License
- Obtain LAN IP Address
- Administer SIP Registrar
- Administer SIP Extension
- Administer SIP User

**Note:** Integration of IP Office 500 V2 Expansion and call routing to the PSTN are outside the scope of these Application Notes.

# 5.1. Verify IP Office License

From a PC with Avaya IP Office Manager installed, select **Start**  $\rightarrow$  **Programs**  $\rightarrow$  **IP Office**  $\rightarrow$  **Manager** to launch the Manager application. Select the required IP Office system and log in with the appropriate credentials.

The Avaya IP Office Manager for Server Edition screen is displayed. From the configuration tree in the left pane, select License to display the license screen in the right pane. Verify that the License Status is "Valid" for 3<sup>rd</sup> Party IP Endpoints.

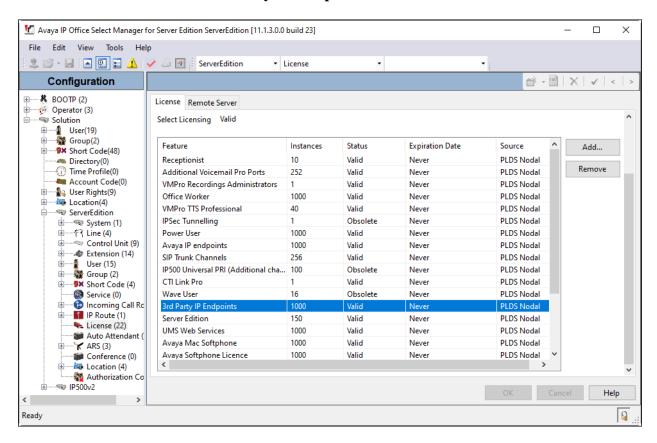

### 5.2. Obtain LAN IP Address

From the configuration tree in the left pane, select **System** to display the **System** screen for the IP Office Server Edition in the right pane. Select the **LAN1** tab, followed by the **LAN Settings** sub-tab in the right pane. Make a note of the **IP Address**, which will be used later to configure VOIP-500ECK.

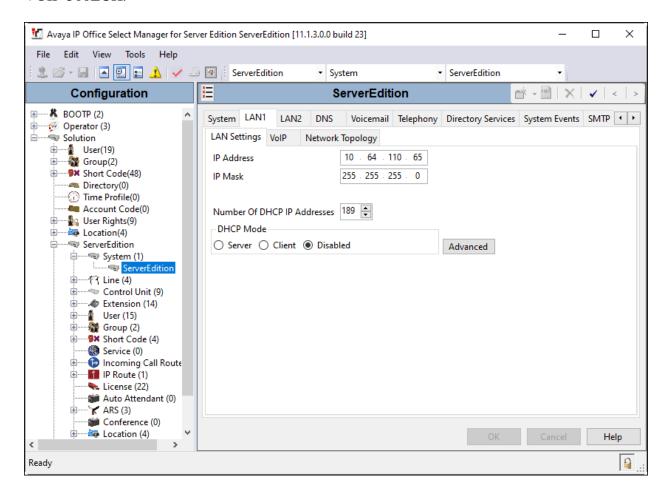

# 5.3. Administer SIP Registrar

Select the **VoIP** sub-tab. Ensure that **SIP Registrar Enable** and that UDP transport is selected, which will be used by VOIP-500ECK, and enter a valid **SIP Domain Name** (e.g., *avaya.com*).

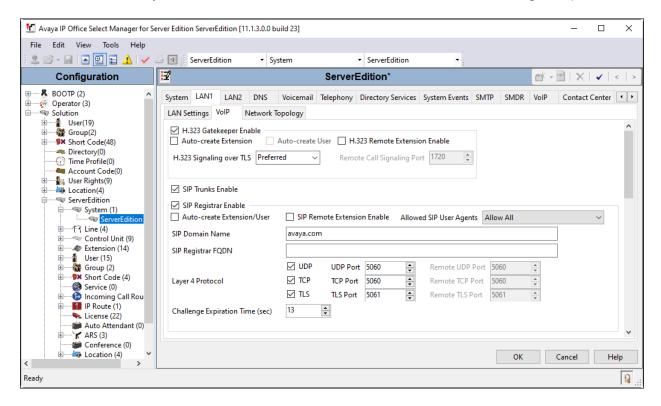

### 5.4. Administer SIP Extension

From the configuration tree in the left pane, right-click on **Extension** and select **New** → **SIP** from the pop-up list to add a new SIP extension (not shown). Enter the desired extension for the **Base Extension** field as shown below. In this example, VOIP-500ECK was assigned extension 72001. Configure the **Phone Password** that will be used by VOIP-500ECK to register with IP Office Server Edition.

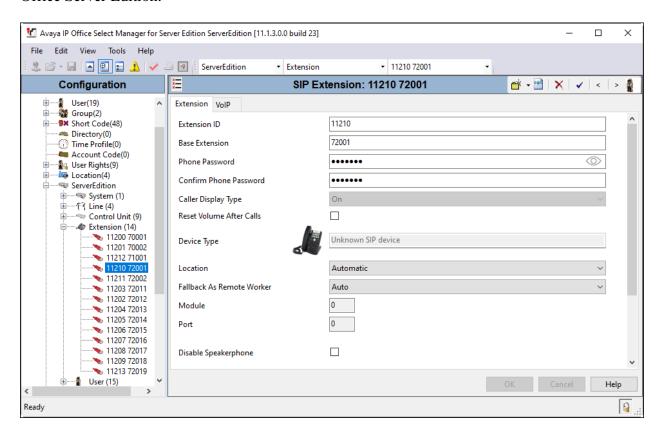

Select the **VoIP** tab. For **Codec Selection**, supported codecs may be selected and can be customized to the extension if desired. For the compliance test, G.711MU and G.729 were verified with VOIP-500ECK. **Media Security** was disabled for VOIP-500ECK.

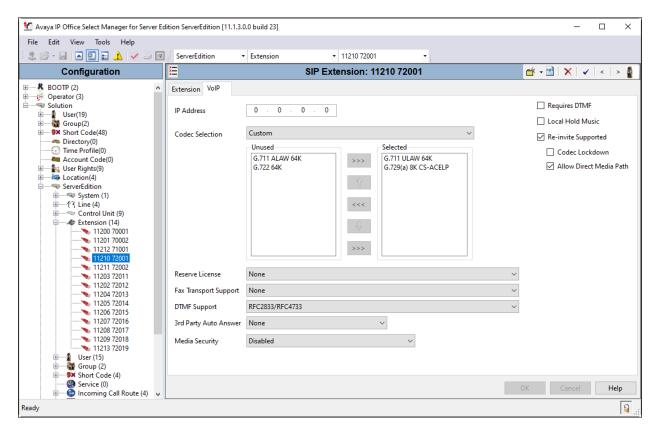

#### 5.5. Administer SIP User

From the configuration tree in the left pane, right-click on **User** and select **New** from the pop-up list (not shown). Enter desired values for the **Name** and **Full Name** fields. For the **Extension** field, enter the SIP extension created in **Section 5.4**. The **Extension** field specifies the username that will be used by VOIP-500ECK to register with IP Office Server Edition.

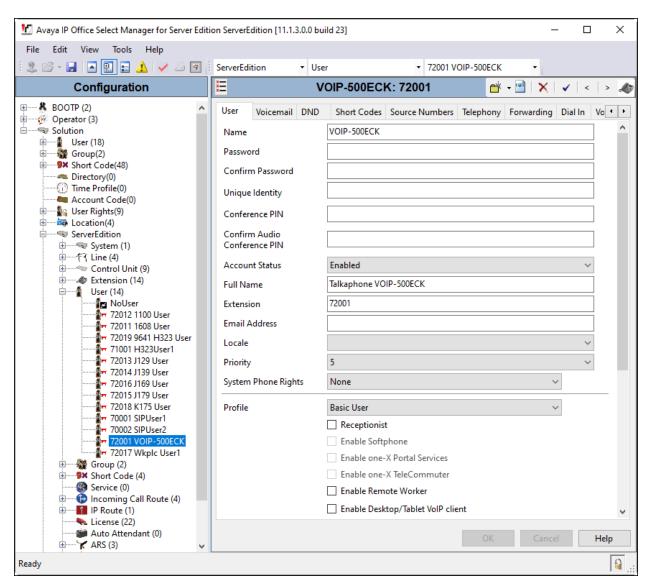

#### Select the **Voicemail** tab and disable voicemail for VOIP-500ECK.

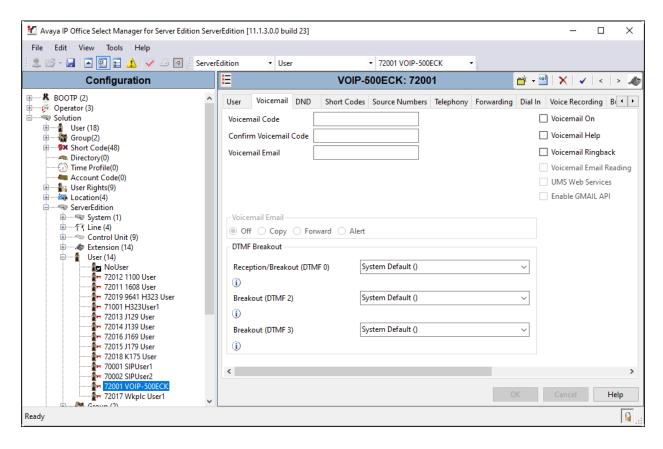

Select the **Telephony** tab followed by the **Call Settings** sub-tab. Note the settings below for the user.

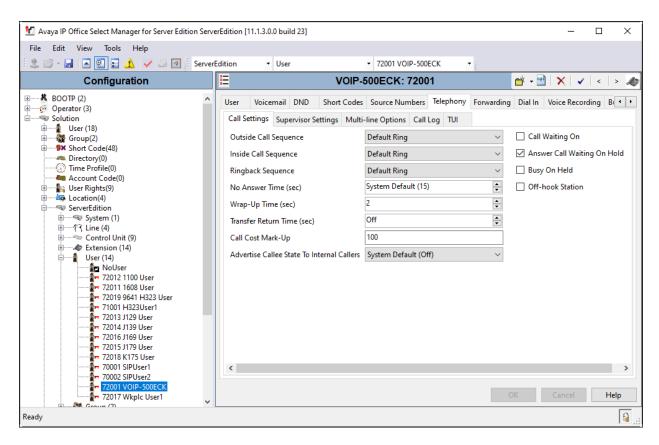

# 6. Configure Talkaphone VOIP-500ECK IP Call Station

This section covers the configuration of the Talkaphone VOIP-500ECK IP Call Station. The following procedures are covered:

- Launching the Web Administration Interface
- Network Configuration
- SIP Configuration
- Configure Audio Settings
- Configure Call Parameters
- Configure Buttons
- Configure Number Lists

## 6.1. Launching the Web Administration Interface

Talkaphone IP VOIP-500ECK Call Stations are pre-configured with the following default values:

■ **IP Address:** 192.168.1.10

• Username: admin

■ **Password:** admin@123

Ensure that the administration PC and Talkaphone VOIP-500ECK IP Call Station are connected to the LAN. Open a web browser (Talkaphone supports Mozilla 3.5 and above) and enter the default IP address of the Talkaphone VOIP-500ECK IP Call Station in the URL field. The browser prompts for authentication. Log in with the appropriate credentials.

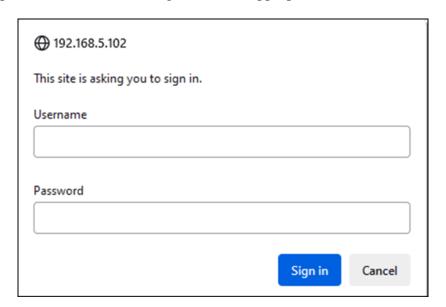

## 6.2. Network Configuration

To modify the IP network configuration of the Talkaphone VOIP-500ECK IP Call Station, navigate to the **Network** → **IP Settings** page. Configure the IP settings so that it conforms to the customer network requirements. Compliance testing used *DHCP* and a **Hostname** of *VOIP*-500ECK. Click **Apply** when done.

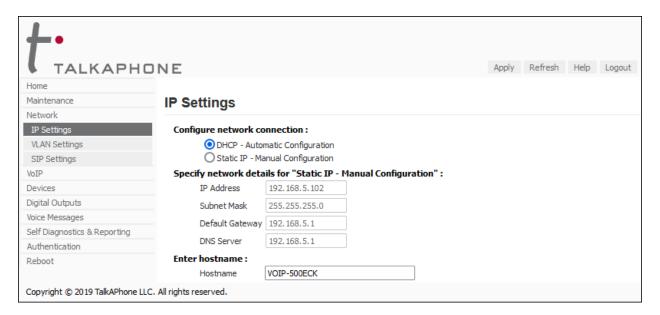

# 6.3. SIP Configuration

Navigate to **Network** → **SIP Settings** to configure the SIP setting of the Talkaphone IP VOIP-500ECK Call Station. Configure the following parameters.

## Under Assign a phone number:

■ **Phone Number:** Specify the extension used (e.g., 72001)

### Under Specify SIP Server FQDN/IP Address:

Primary SIP Server FQDN/IP Address: Specify the IP address of IP Office Server Edition (e.g., 10.64.110.65).

#### Under **Specify Outbound Proxy**:

o **Enable/ Disable SIP registration**: Select this item.

Under Specify SIP registrar and Specify outbound proxy:

Username: Specify the SIP number of the Talkaphone IP Call

Station (e.g., 72001).

Password: Specify the SIP password configured in Section

**5.4**.

Primary SIP Registrar: Specify the IP address of IP Office Server

Edition (e.g., 10.64.110.65)

Outbound Proxy 1 IP Address: Specify the IP address of IP Office Server

Edition (e.g., 10.64.110.65).

• **Port:** Specify the SIP port (e.g., 5060).

Accept the default values for the remaining fields and click **Apply** when done.

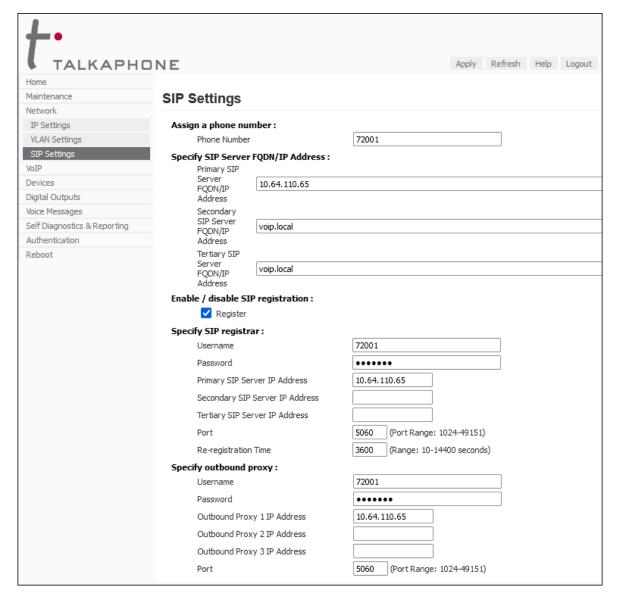

# 6.4. Configure Audio Settings

Navigate to **VoIP** → **Audio Settings** to configure the preferred codec and microphone and speaker parameters. In addition, the Speaker Gain can be adjusted to control the volume. All other fields were left at the default values. Click **Apply** when done.

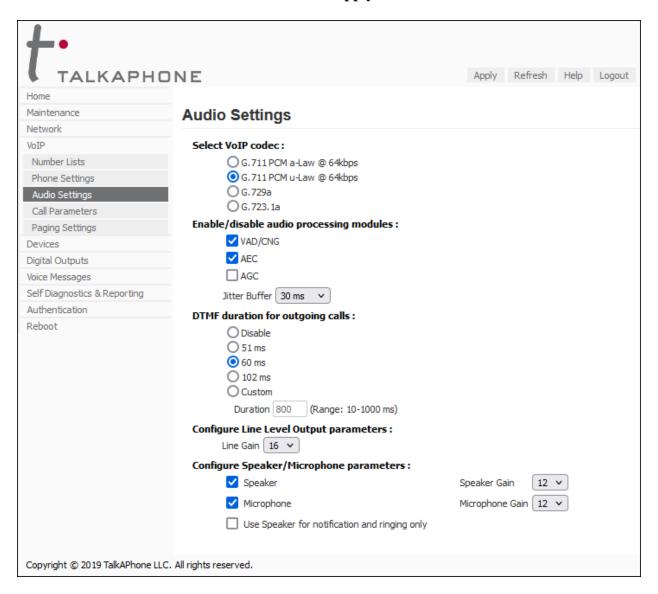

## 6.5. Configure Call Parameters

Navigate to VoIP → Call Parameters to view and customize any of the call parameters, such as Local Interdigit Timer, which dictates how long to wait before initiating a call after the user dials the digits, or the Call Conversation Timer, which specifies how long an emergency call should remain active, unless the far-end drops the call. The following screen shows the default values for the call parameters.

**Note:** After a number is dialed on the Talkaphone VOIP-500ECK IP Call Station, the **Local Interdigit Timer** must expire before the call is initiated. The minimum value for the **Local Interdigit Timer** is 5 secs.

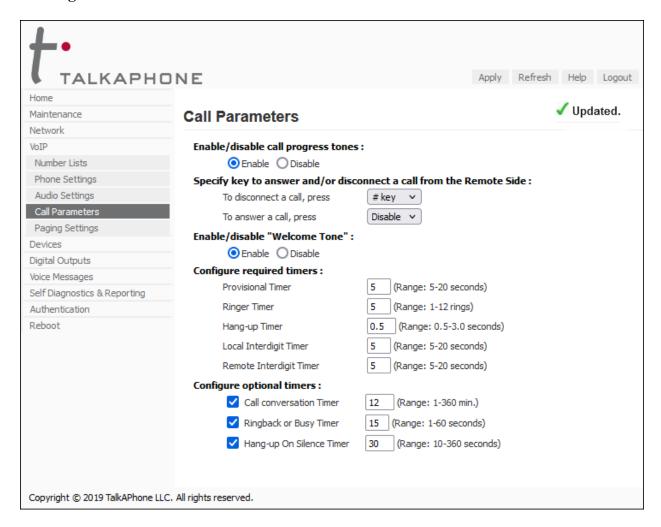

# 6.6. Configure Buttons

Navigate to **Devices**  $\rightarrow$  **Buttons** to verify the appropriate settings. For the compliance test, the **Buttons** were configured as shown below. Note that the **Call from Number List** specifies the extension list that the Talkaphone VOIP-500ECK IP Call Station will call when the emergency button is pressed. In this case, *List 1* is used.

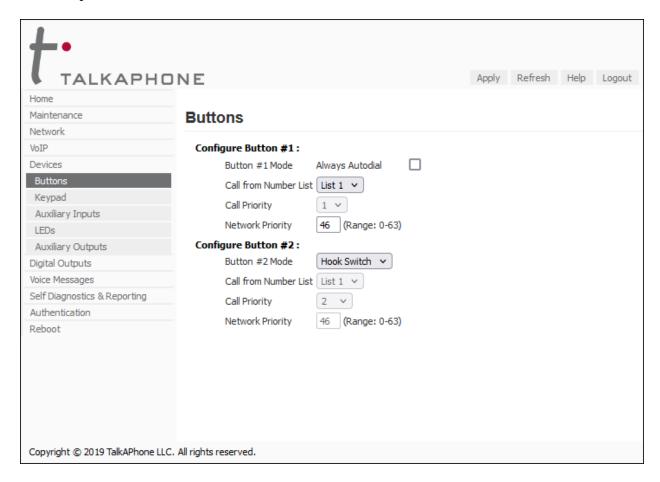

# 6.7. Configure Number Lists

Navigate to **VoIP** → **Number Lists** to specify the numbers to be called when the emergency button is pressed. In this case, extension 72013 is dialed first. If there is no answer, then extension 71001 is dialed. Talkaphone VOIP-500ECK IP Call Station will continue calling these numbers in round robin fashion until the call is answered or until the Conversation Call Timer expires.

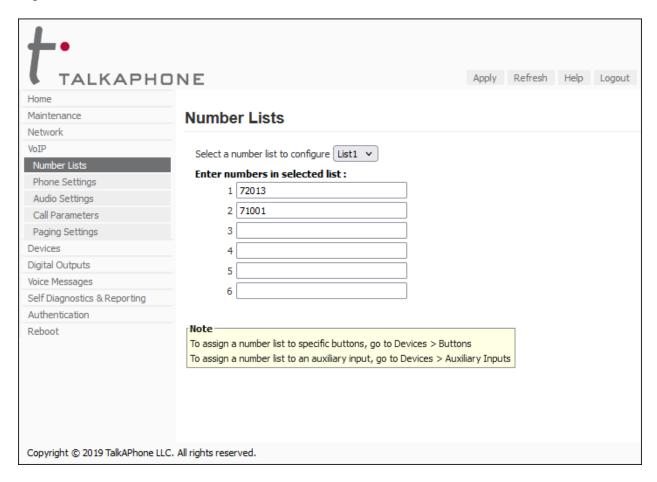

# 7. Verification Steps

This section provides the tests that can be performed to verify proper configuration of the Talkaphone VOIP-500ECK IP Call Station with Avaya IP Office Server Edition.

1. Verify that VOIP-500ECK IP Call Station has successfully registered with IP Office Server Edition. Launch IP Office System Status and navigate to Extensions → <SIP Extension>, where <SIP Extension> is the VOIP-500ECK IP Call Station extension. Verify that the Current State is *Idle*.

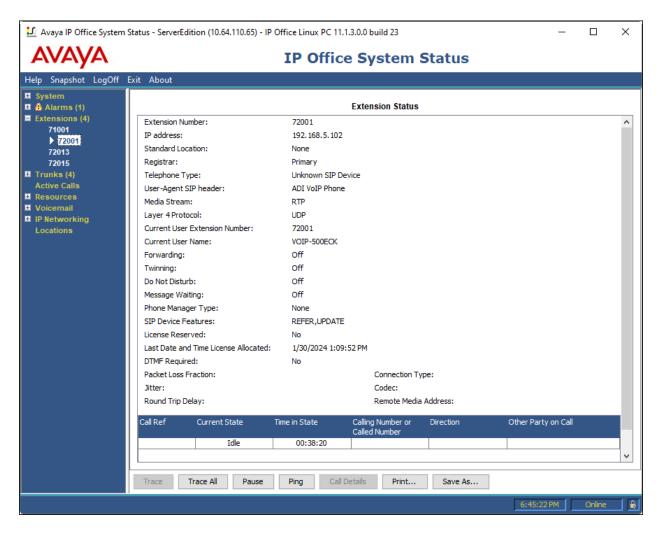

2. Alternatively, the Talkaphone VOIP-500ECK IP Call Station registration status can be seen on the Web Administration Interface. The SIP Settings screen on the Talkaphone VOIP-500ECK IP Call Station shows it registered under **Registration Status**.

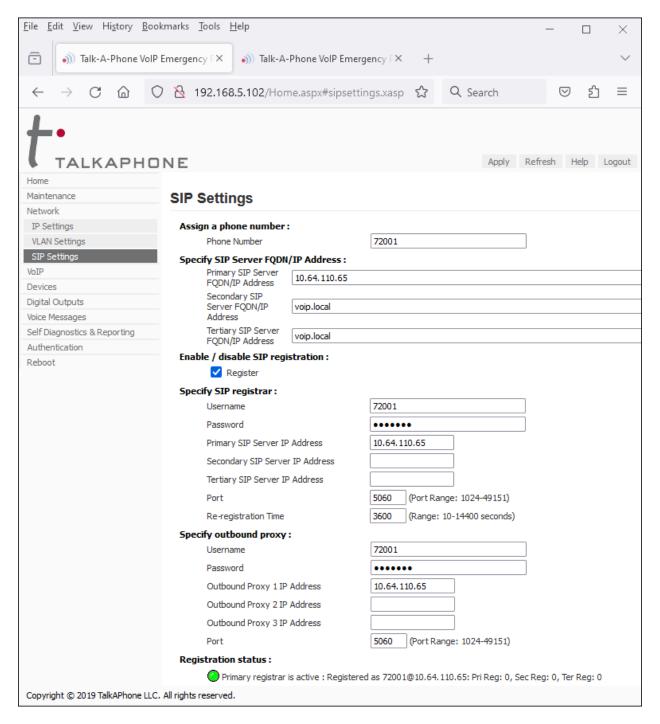

3. Place incoming/outgoing calls to/from Talkaphone VOIP-500ECK IP Call Station. Verify 2-way audio and proper call termination.

# 8. Conclusion

These Application Notes have described the administration steps required to integrate the Talkaphone VOIP-500ECK Series IP Call Stations with Avaya IP Office Server Edition. Talkaphone IP Call Stations successfully registered with IP Office Server Edition and basic telephony features were verified. All test cases passed with observations noted in **Section 2.2**.

## 9. Additional References

This section references the Avaya documentation relevant to these Application Notes.

- [1] Administering Avaya IP Office using Manager, Release 11.1, available at <a href="http://support.avaya.com">http://support.avaya.com</a> as an HTML document.
- [2] *Talkaphone VOIP-500 Series Phone Configuration and Operation Manual*, v3.0.2, Rev 11/17/22, available at https://talkaphone.com.

#### ©2024 Avaya LLC. All Rights Reserved.

Avaya and the Avaya Logo are trademarks of Avaya LLC. All trademarks identified by ® and TM are registered trademarks or trademarks, respectively, of Avaya LLC. All other trademarks are the property of their respective owners. The information provided in these Application Notes is subject to change without notice. The configurations, technical data, and recommendations provided in these Application Notes are believed to be accurate and dependable, but are presented without express or implied warranty. Users are responsible for their application of any products specified in these Application Notes.

Please e-mail any questions or comments pertaining to these Application Notes along with the full title name and filename, located in the lower right corner, directly to the Avaya DevConnect Program at <a href="mailto:devconnect@avaya.com">devconnect@avaya.com</a>.